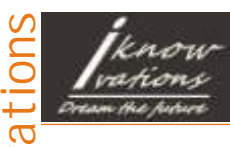

U96 - USB Relay & DAQ Board

User manual

# U96 - User Manual

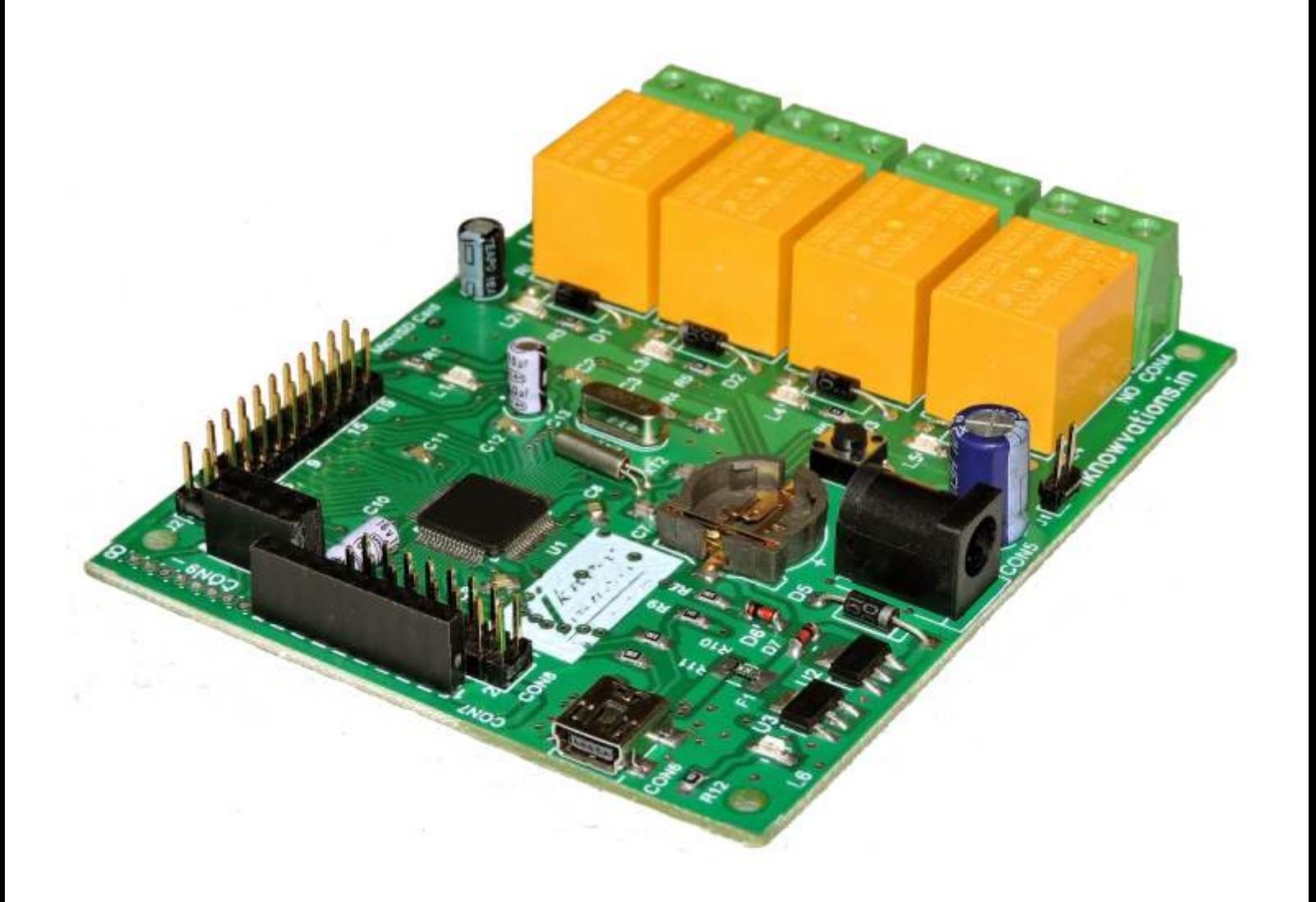

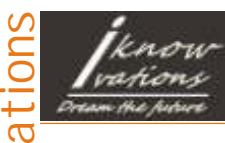

U96 - USB Relay & DAQ Board

User manual

2

## 4 channel USB Relay Board with 36 Digital/Analog I/Os USB Data Acquisition Board

Welcome to the world of Computer Automation. This USB Relay Board - U96 is a perfect companion for all your computer automation projects. It is USB based card having 4 onboard relays for switching external devices and up to 36 digital & analogue I/Os that will help you to monitor various real world scenarios using switches & different kind of sensors to monitor many parameters like Temperature, Pressure, Light, Touch, PH etc. This card is not only good for controlling Relays but a perfect example for Data Acquisition applications.

It appears as a USB CDC ( Communications Device Class) device when connected to USB port of a computer. This creates a Virtual Serial (Com) Port, which allows easy communication with the card. Any programming language that supports serial communications ( C, C#, C++, VB, VB.NET, Perl, Java etc) can be used to communicate with U96 very easily. Easy to use commands are available to communicate with U96 which handle various tasks like Switching On/Off of Relays, Controlling Digital Inputs & Outputs, Getting analog data etc.

The controller provides 4 relay outputs to control various electrical devices. Apart from this, the card has up to 36 digital input & output pins. It has also got 15 Analog input pins. All pins will be individually configured as Digital Input or Digital output or Analog input automatically as per input command.

Each Digital pin can support a TTL or Schmitt Trigger Input or a 3.3V output. Each Analog pin will convert analog voltage ( Between 0 to 3V) or Higher ( through voltage divider) into 12 bit resolution value. The output can be raw data or converted into voltage. The raw data be converted into required form using conversion formulas.

Any kind of sensor wether it is providing digital output or analogue output can be interfaced with U96 and monitored with the help of computer.

Get windows drivers, test applications and sample codes at -

#### <http://iknowvations.in>

Manufactured by -

Iknowvations Rajivnagar,Vidyanagar Hubli - 580031 India.

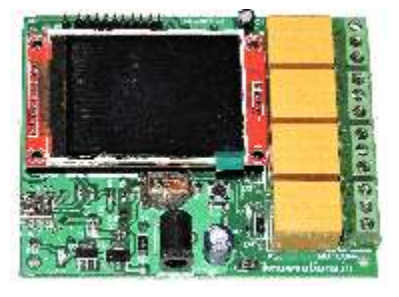

June 2015 [iknowvations.in](http://iknowvations.in) 2/18 Doc-U96-UM-Rev1.0

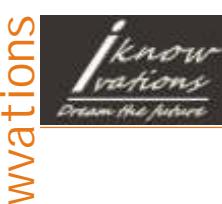

 $\cong$  $\mathbf \subset$ o

### U96 - USB Relay & DAQ Board

3

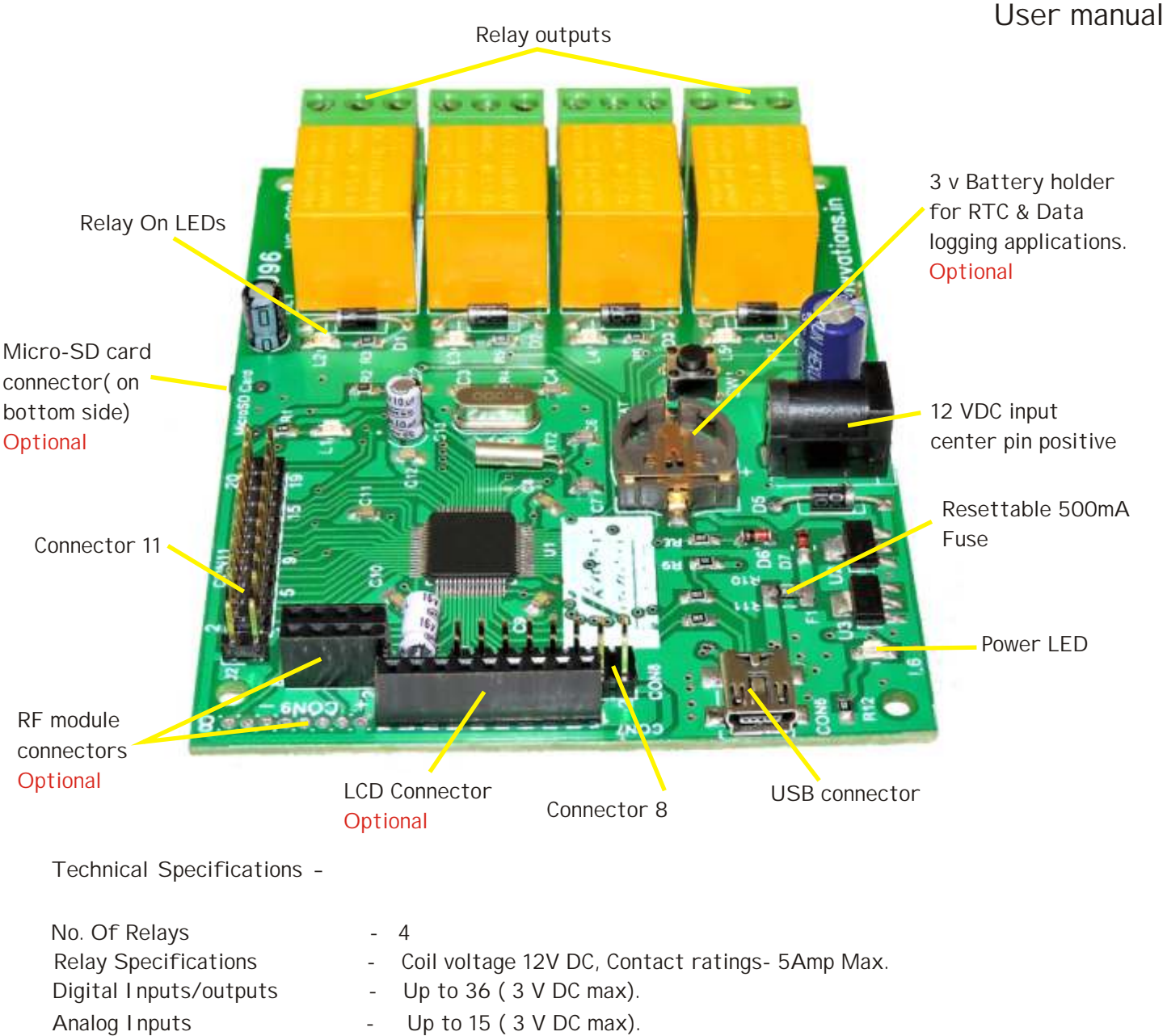

Supply voltage  $-7 - 12$  V DC (12 V DC only if you want to operate relay) ADC Resolution **- 12 bits** 

#### **Please Read Carefully**

This device U96 connects to USB port of your computer and can be used to control external devices through its relays. Incorrect use or faulty board can cause damage to controller itself or USB controller of your computer or Motherboard of your computer. **Extreme care should be taken while using this board. It will be totally user's responsibility for the use of this card.** 

**Iknowvations**, it's employees, suppliers, distributors, dealers and/or resellers are not liable to any kind of damage or loss of data as a result of use of this device, including special, incidental, or consequential damages resulting from the use of this device or under any legal theory, including loss of profits, downtime, goodwill damage to, or replacement of equipment or property and any cost for recovering or reproducing any data stored in computers connected with this device.

**Your purchase and/or use of this board indicates your acceptance of these terms.**

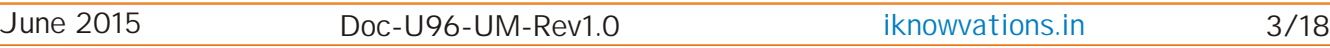

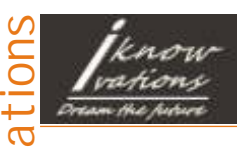

#### U96 - USB Relay & DAQ Board

User manual

#### Connector details -

CON-7

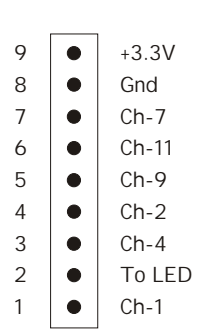

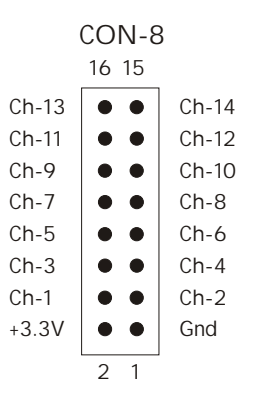

CON-10

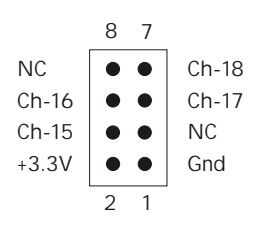

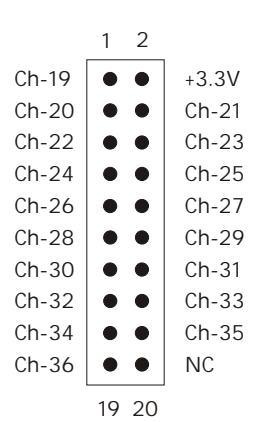

CON-11

CON-9 8 Ch-15  $\bullet$ 7 NC  $\bullet$ Gnd 6  $\bullet$ 5 NC  $\bullet$ Ch-18 4  $\bullet$ 3  $\bullet$ Ch-17 2 Ch-16  $\bullet$ 1 +3.3V

> 2  $\bullet$ 1 ă

J1

Connect pin1 & pin2 to use Relays. It supplies 12 V dc power to relays for their operation.

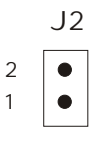

Connect pin1 & pin2 to use Flash memory.( Used only in higher versions)

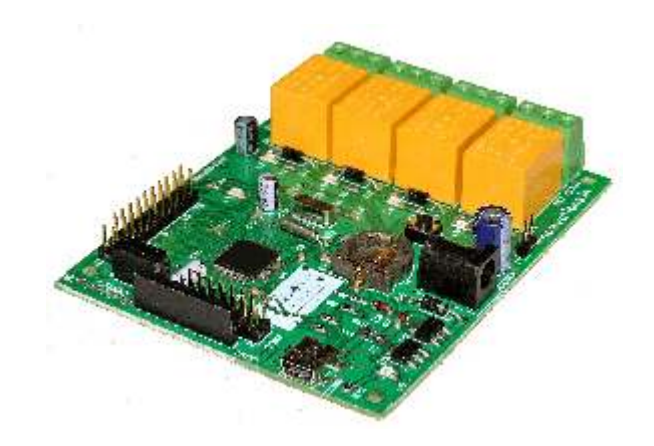

Please note that CON-7 is used for LCD and CON-9 & CON-10 are used for RF modules. These modules are supplied in higher versions only.

June 2015 [iknowvations.in](http://iknowvations.in) 4/18 Doc-U96-UM-Rev1.0

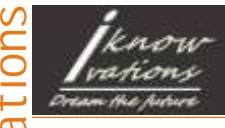

User manual

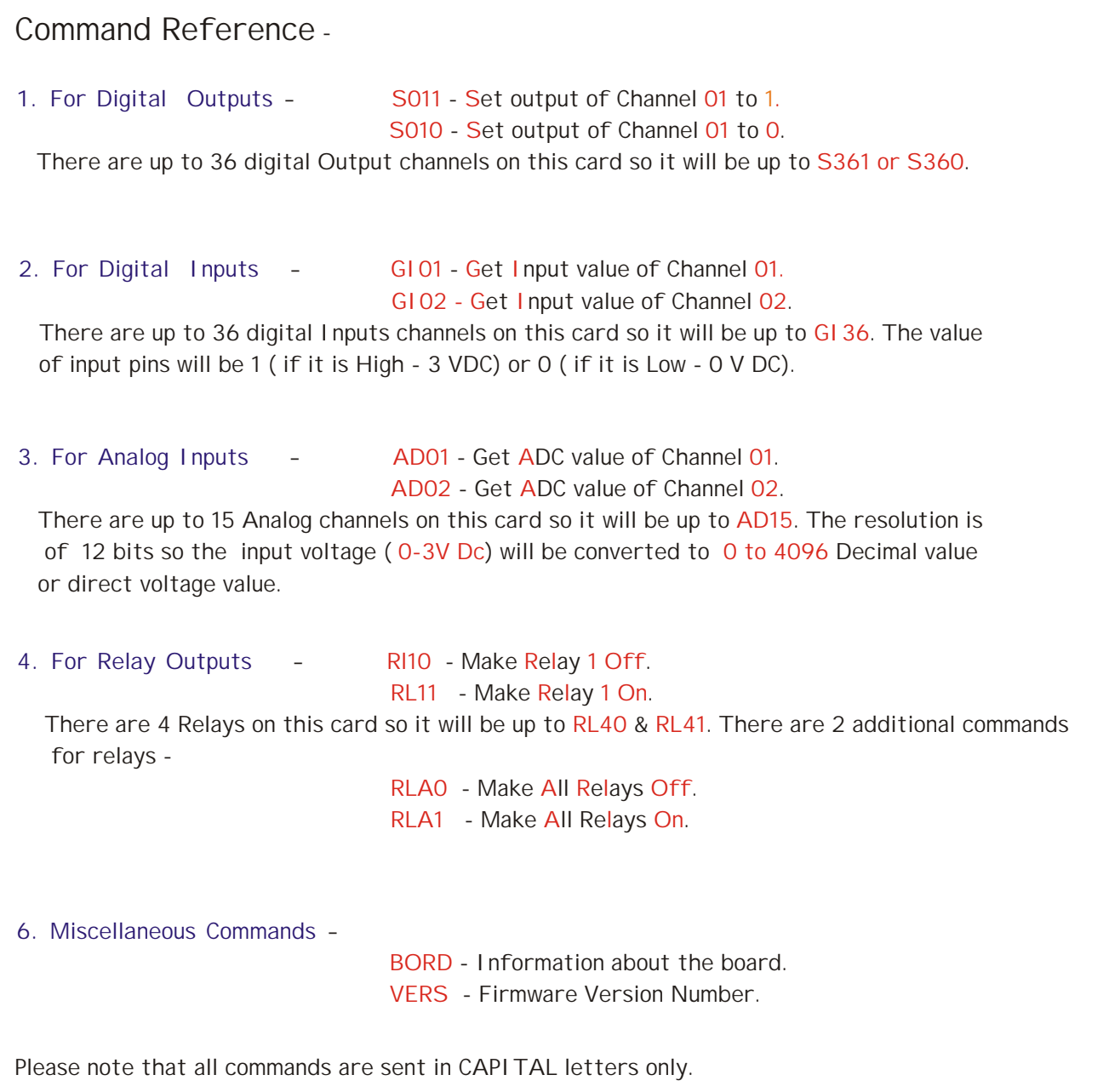

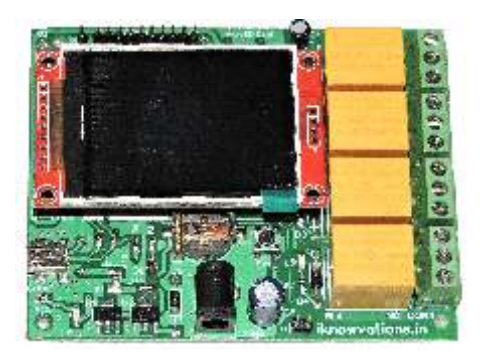

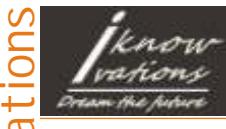

User manual

#### Windows Driver Installations -

[Connect the U96 through USB cable to your computer. If it is for the first time the following](http://) window should appear if the device driver is not previously installed. Download driver U96.inf from download section at http//iknowvations.in/downloads/.

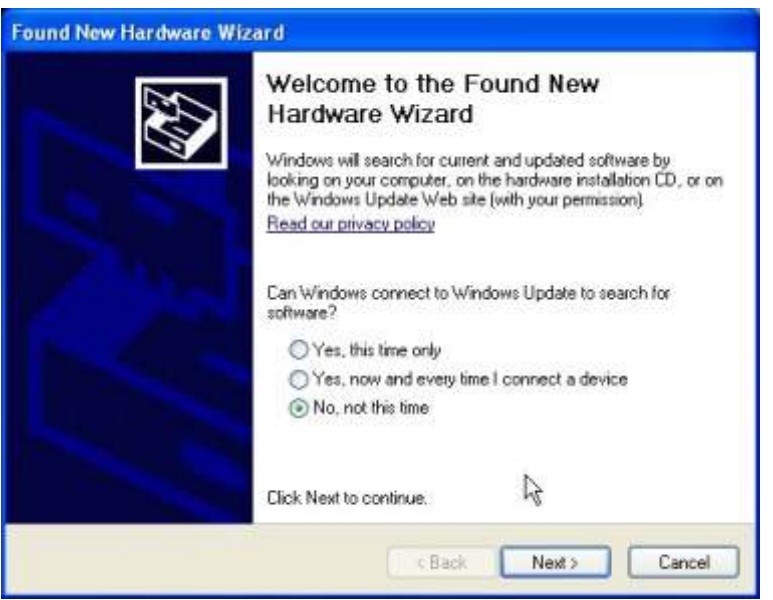

Select " No, not this time" and click "Next". The next window should appear. Select the option, Install from list or specific location ( Advanced) and click "Next". The following window should appear.

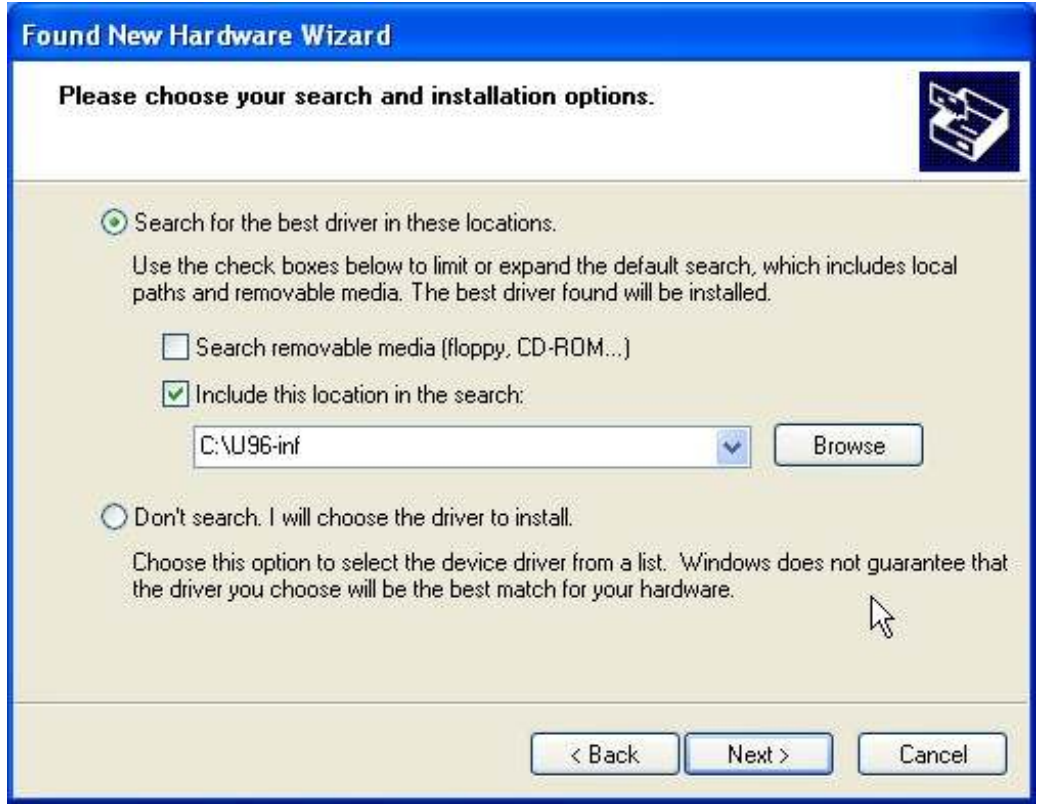

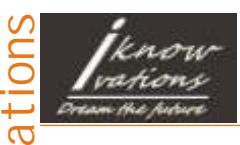

### U96 - USB Relay & DAQ Board

User manual

7

Click "Browse" and then select the location where driver is saved. Click "Next". You may receive a message indicating that the driver has not passed Windows Logo testing. If so, click " Continue Anyway" to continue installation.

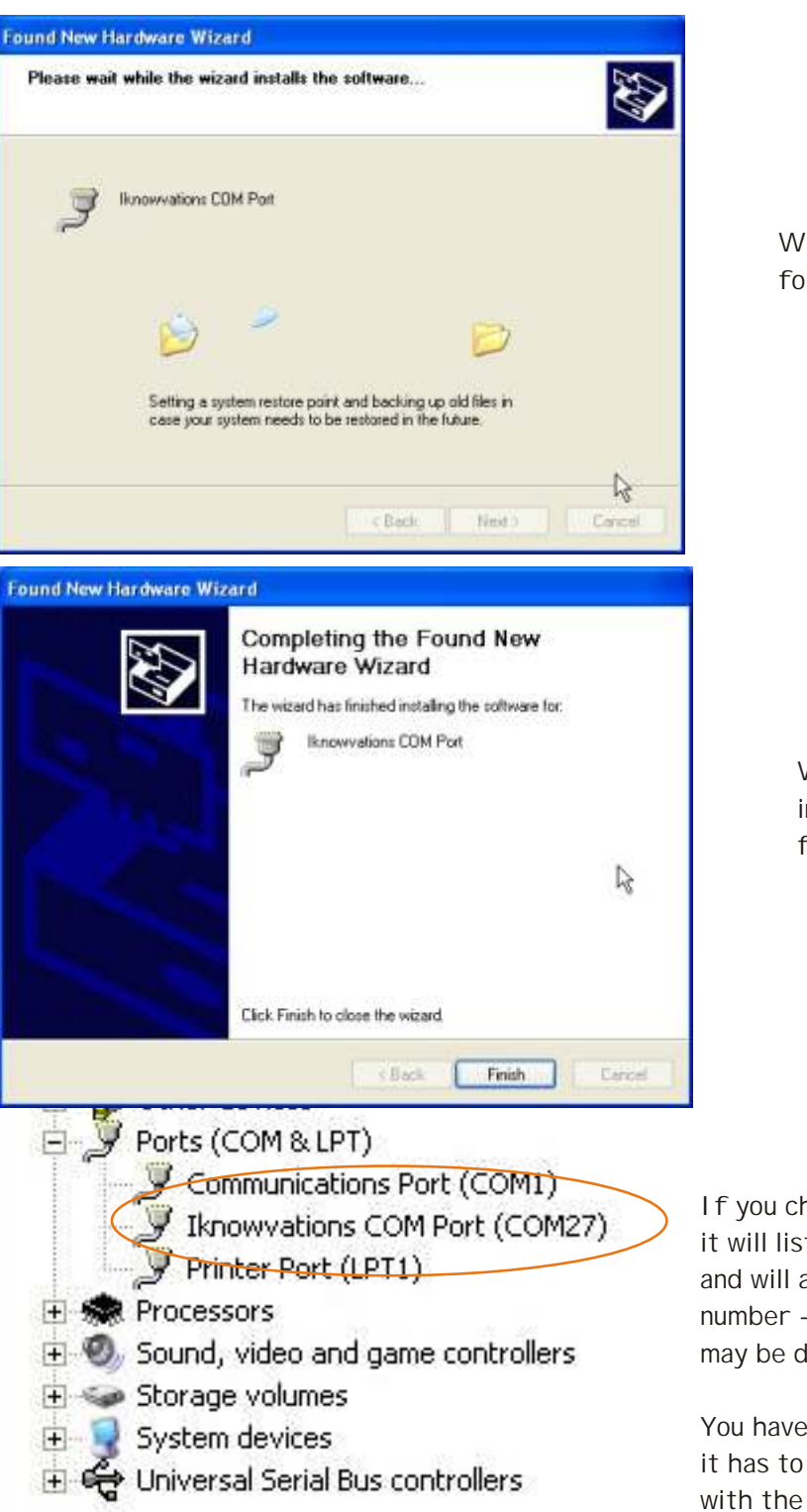

Windows is installing the driver for Iknowvations COM Port.

Windows has completed installation of the driver for Iknowvations COM Port.

If you check in Device manager it will list Iknowvations COM Port and will assign a COM port number - in this case COM27. It may be different for your computer.

You have to note down this number as it has to be used while communicating with the card.

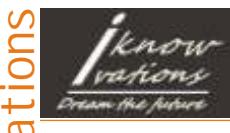

User manual

8

For Windows 7, when you connect U96 for the first time, it will try to install driver but it will not find one so it will inform you that it has not been able to install the driver successfully as shown in following screen shot. Do not worry. We will show how to resolve it.

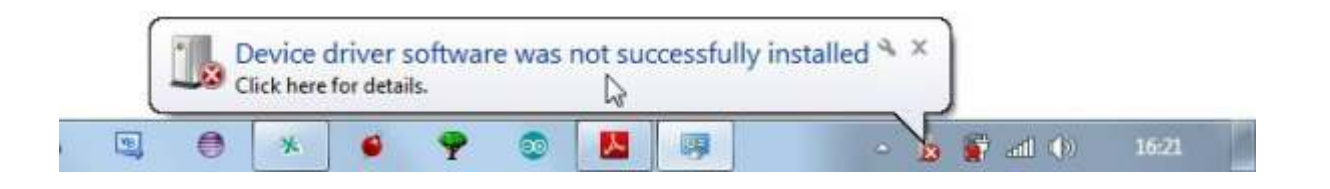

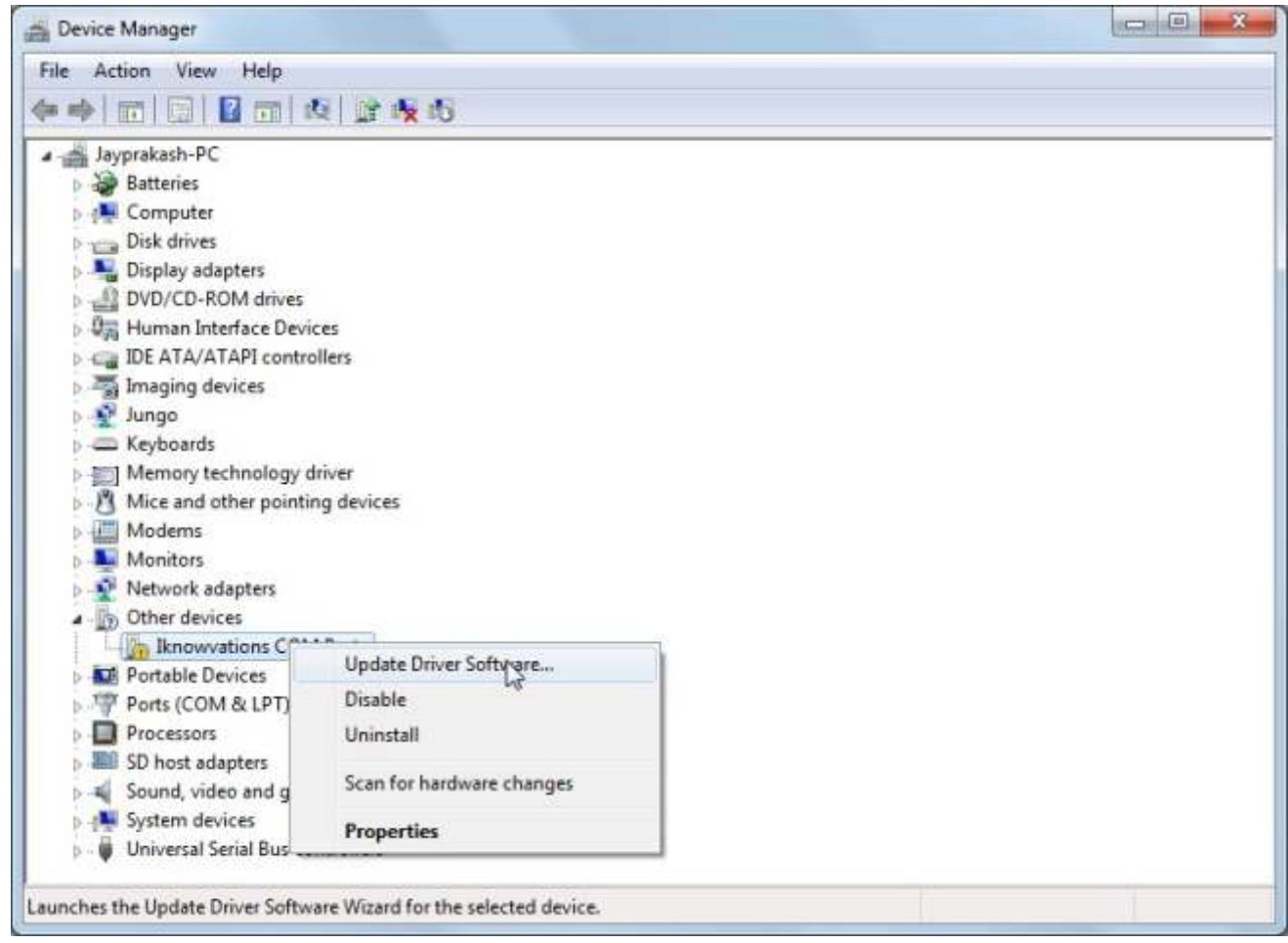

If you check Device Manager, it will list Iknowvations COM Port with a yellow sign. No problem. Right Click on the device name & click **Update Driver Software** option.

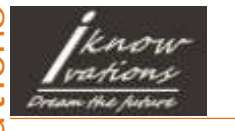

User manual

9

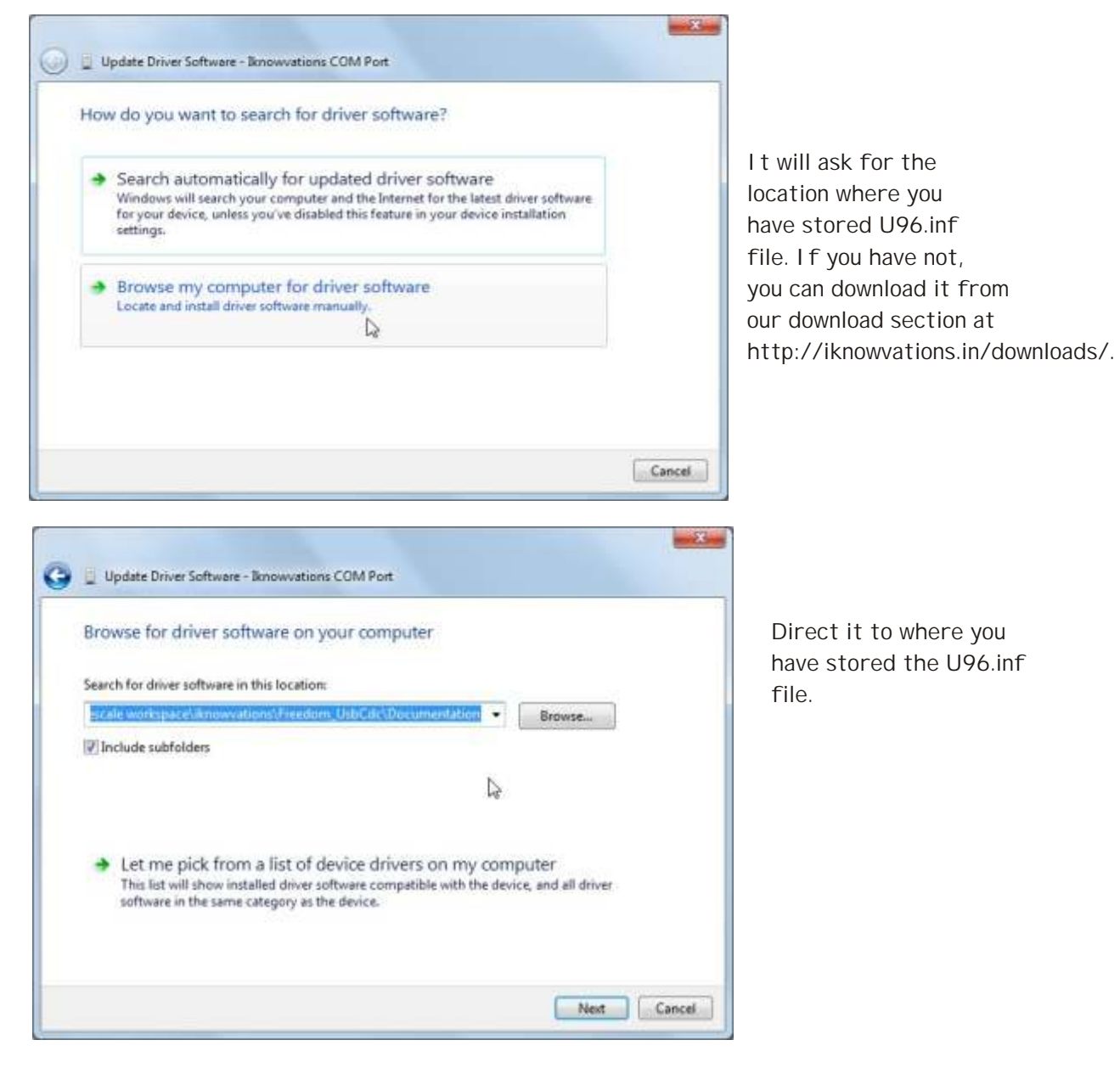

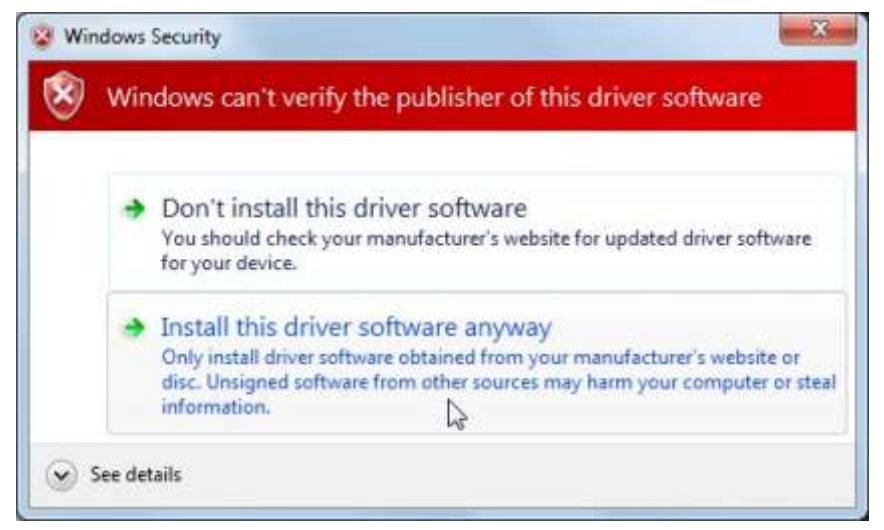

It may ask to verify. Choose " **Install this driver software anyway**".

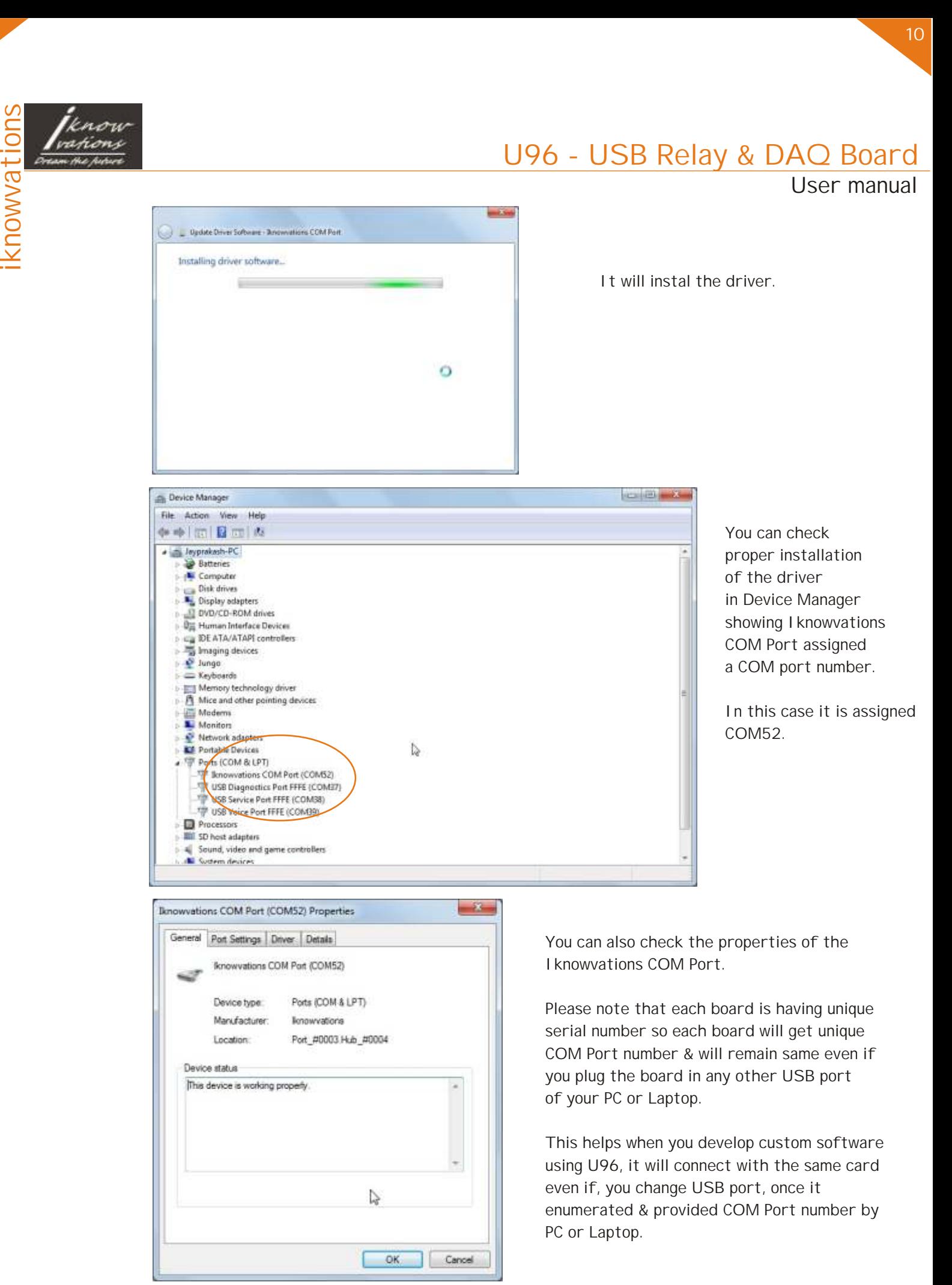

June 2015 [iknowvations.in](http://iknowvations.in) 10/18 Doc-U96-UM-Rev1.0

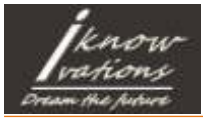

**U96 Properties** 

### U96 - USB Relay & DAQ Board

User manual

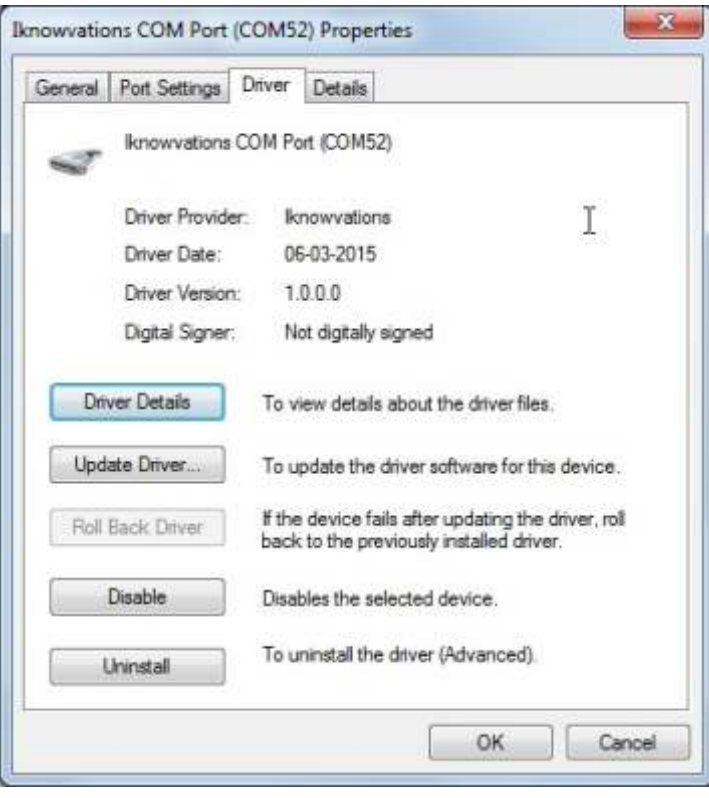

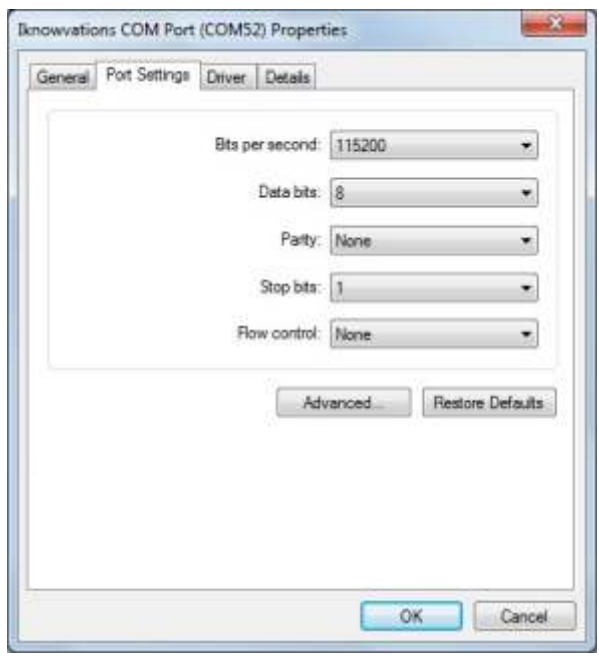

Set the port setting as show above. Open the Hyper Terminal or any other terminal software & open a connection having above properties & following settings.

Now you can start talking to the card.

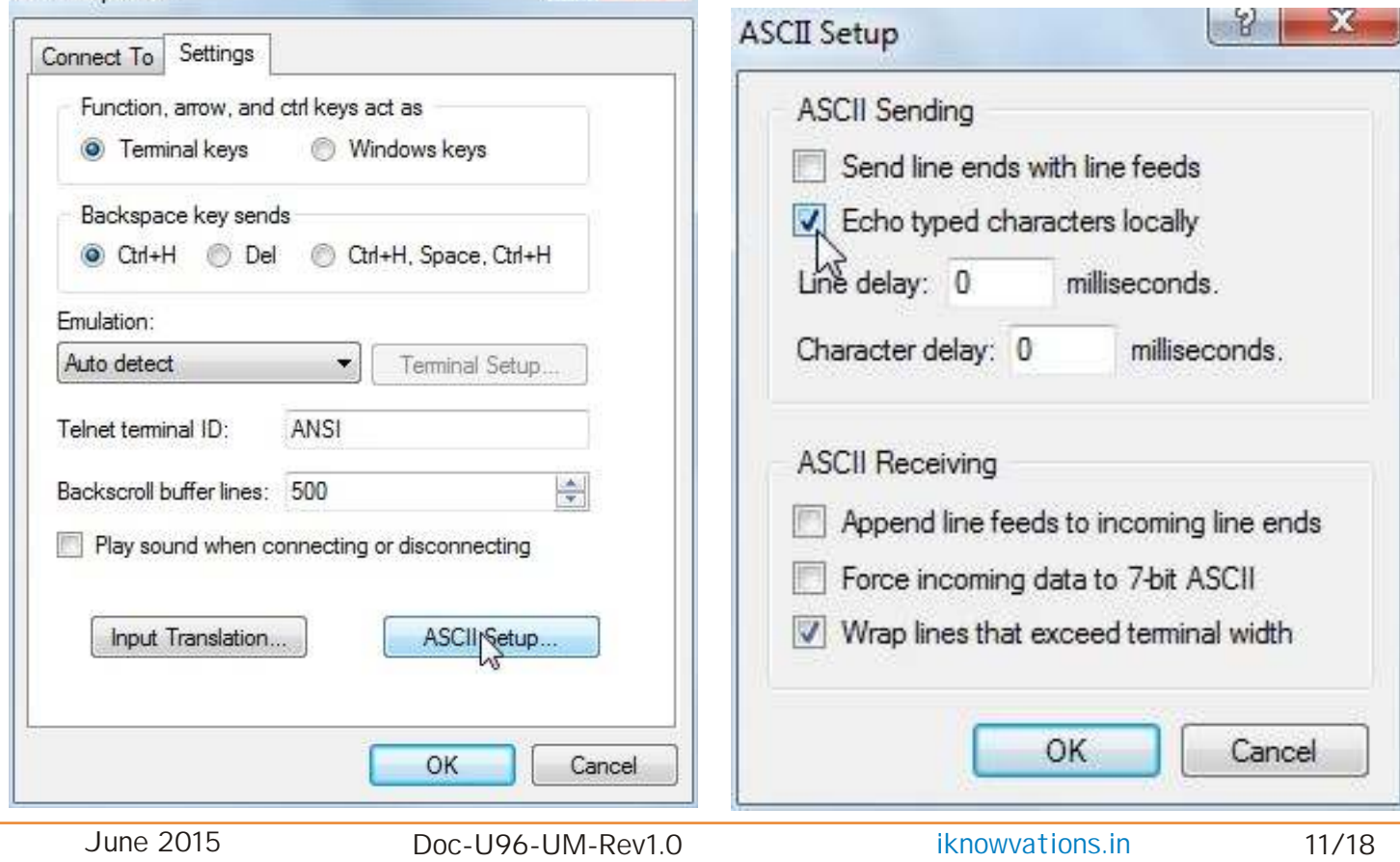

 $\frac{9}{5}$ 

 $\mathbf{x}$ 

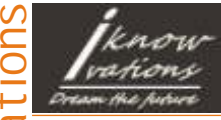

User manual

12

After connecting the card & applying 12 V DC power, start Hyper Terminal connection as shown on previous page. Type any command in CAPs followed by Enter, the board will respond to your commands.

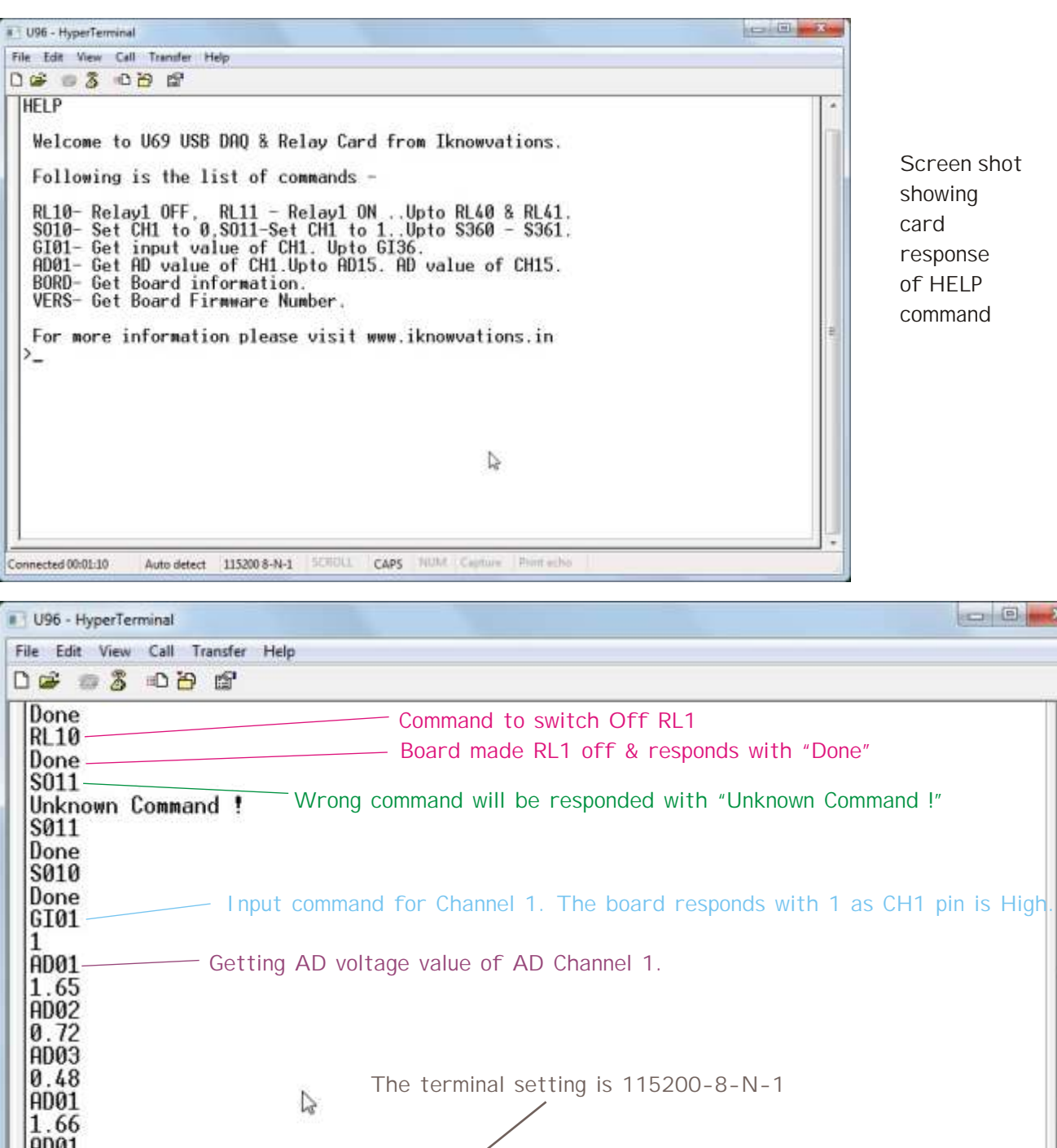

|HD01<br>|1.65<br>|AD01 1.65 Auto detect 115200 8-N-1 CROLL CAPS NUM Capture Print echo Connected 00:04:20

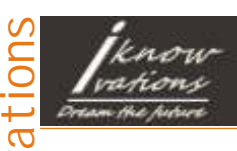

User manual

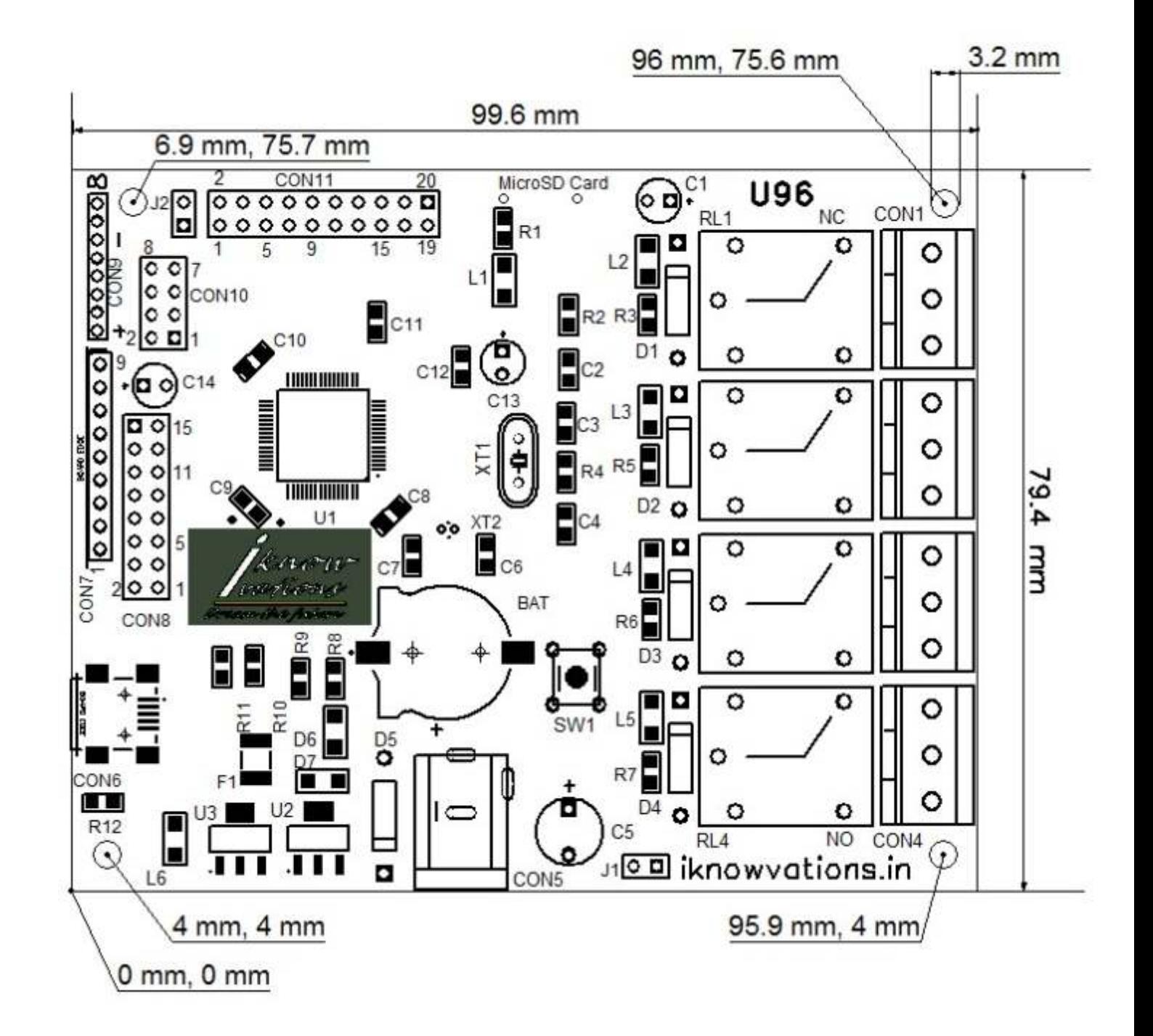

#### **Dimensions of the board**

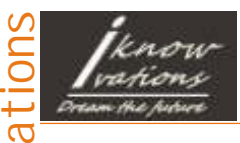

### U96 - USB Relay & DAQ Board

User manual

14

Using Relay Outputs -

Relay outputs can be used to operate various electrical devices under software control. Extreme care should be taken if you are using 110 or 230 V AC. Iknowvations will not be responsible for any kind of damage or loss whatsoever to life or property. It will be totally user's responsibility.

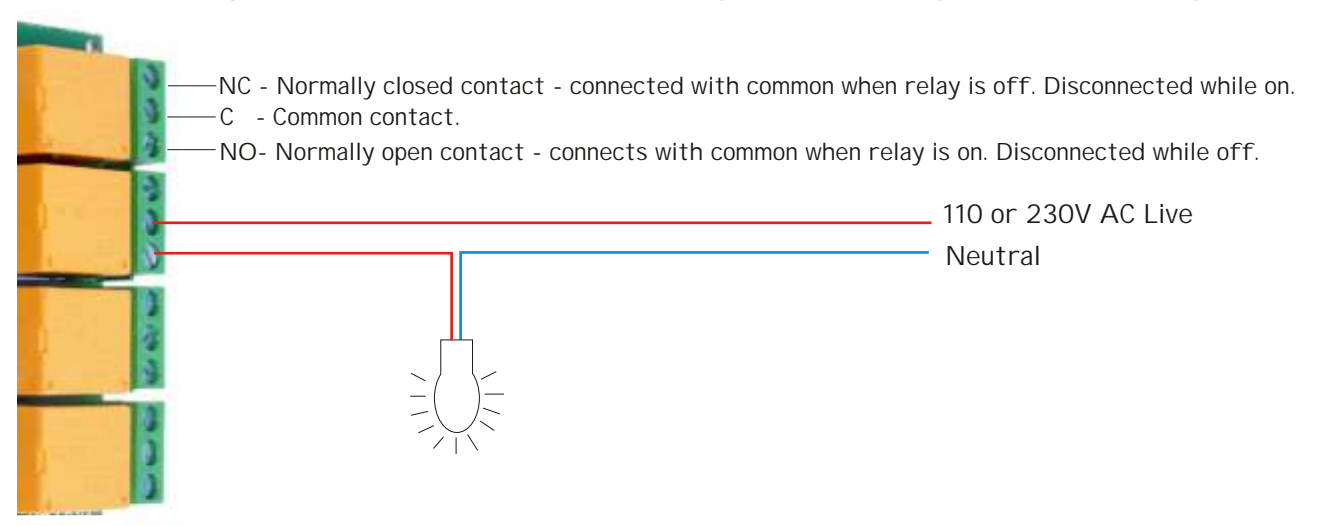

Use of RC Snubber Circuit across relay contacts is recommended to avoid electrical interference.

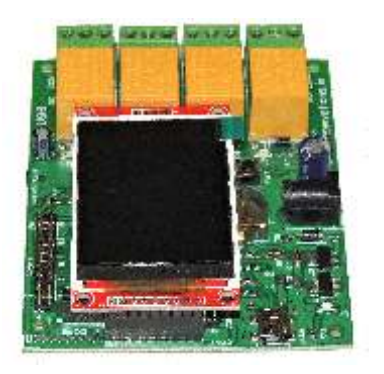

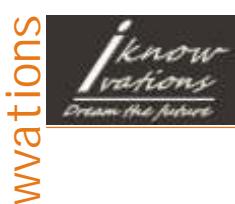

 $\cong$  $\mathbf \subset$ o

User manual

#### **Using Input channels -**

Input channels can be used to monitor input conditions of any signal that toggles between 0 and 1, that is between High & Low. Following is one of the ways to monitor input value - Key inputs.

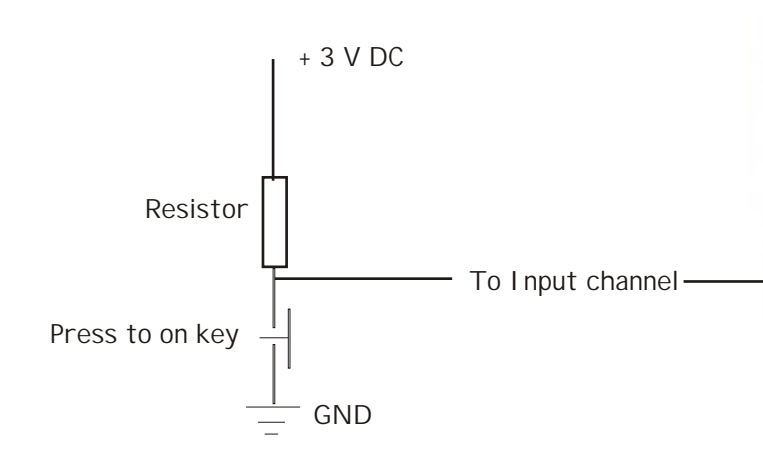

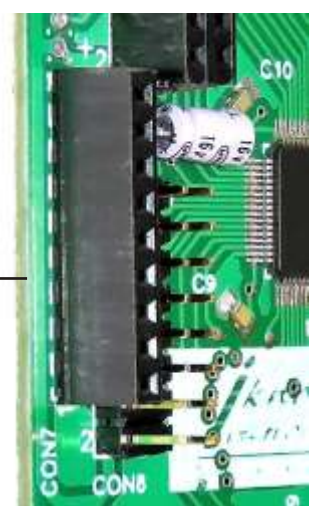

#### **Using ADC channels -**

ADC channels can be used to monitor input voltages of any signal that varies between 0 and 3 V Dc. Following is one of the ways to monitor ADC input value.

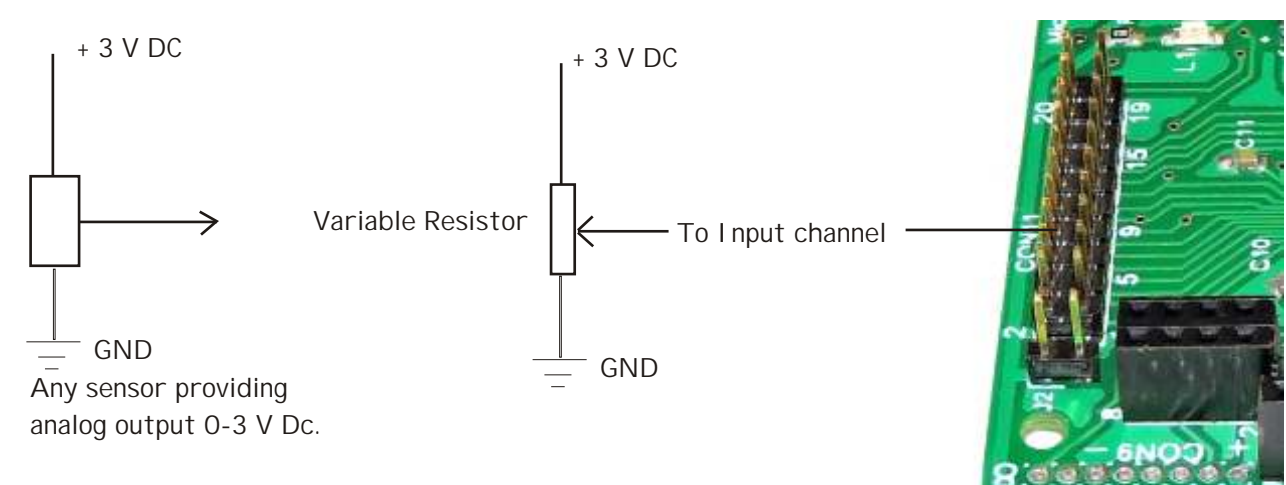

#### **Using Output channels -**

Output channels can be toggled between 1 & 0, that is bet High & Low. This signal can be used to switch on & off higher voltage loads through use of transistor shown as under -

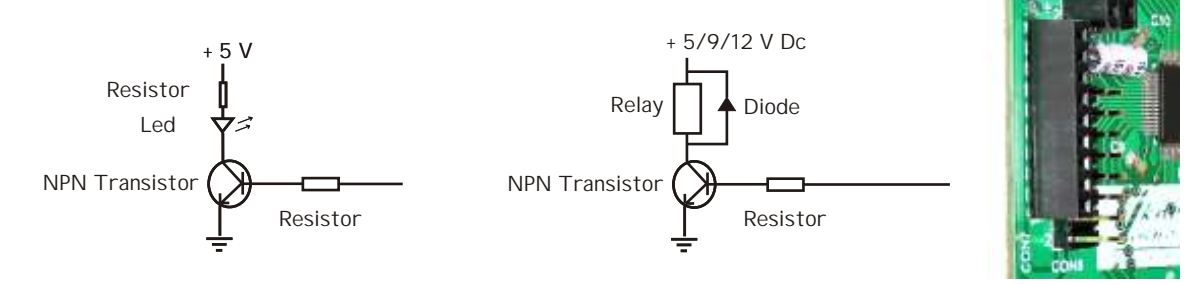

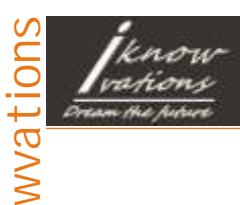

 $\cong$  $\mathbf \subset$ o

### U96 - USB Relay & DAQ Board

User manual

**Coming Up**................................................

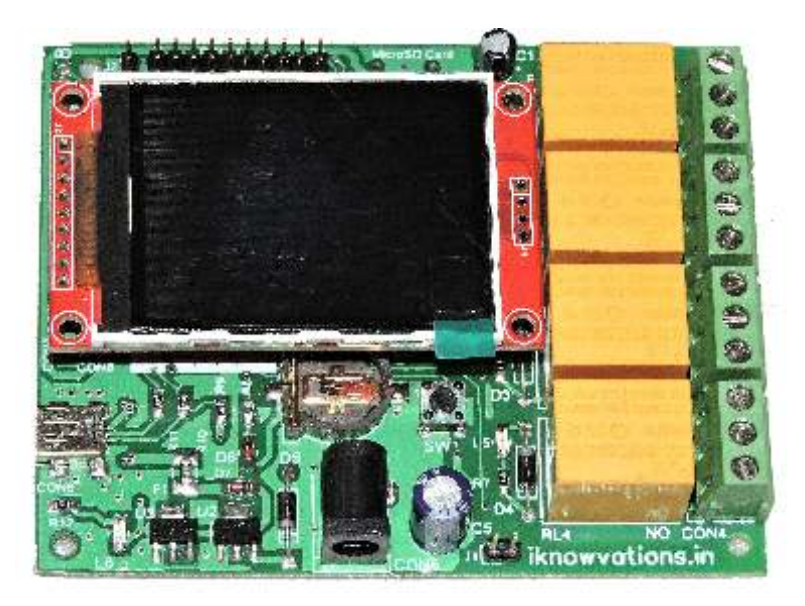

**U96 with LCD**

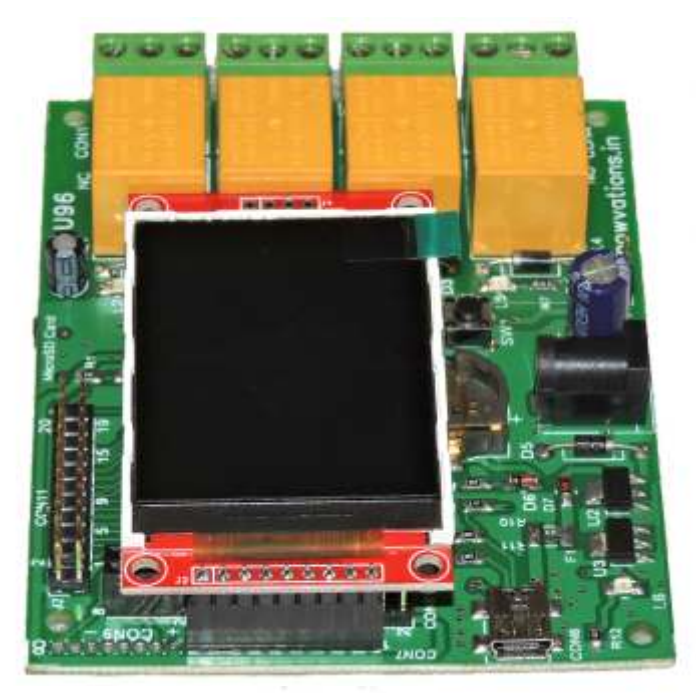

**U96 with RF module**

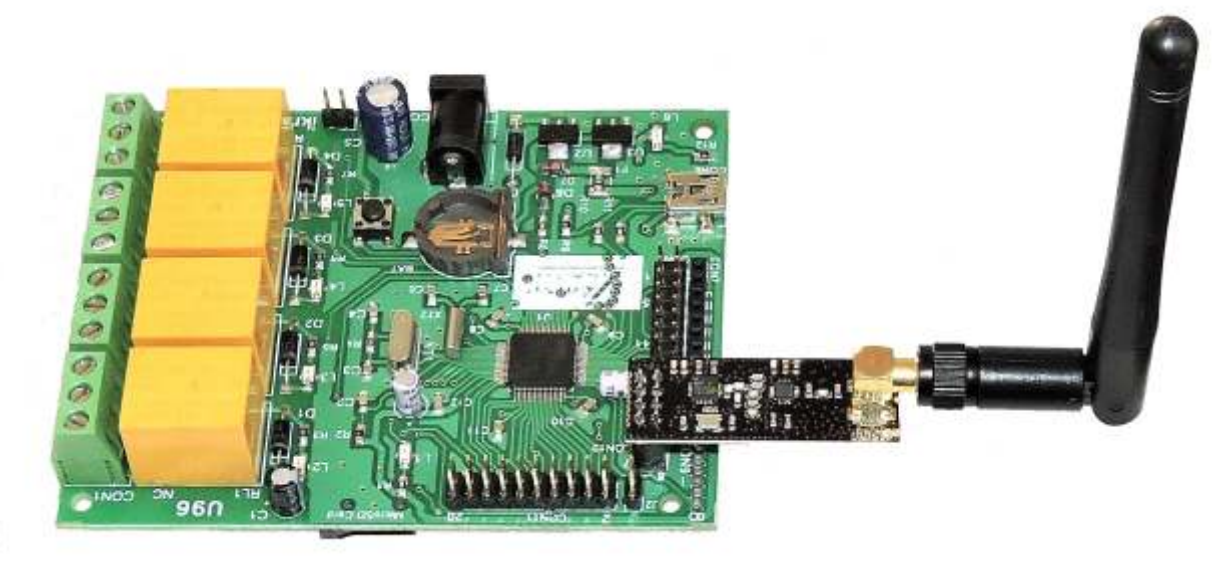

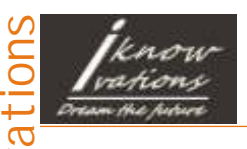

### U96 - USB Relay & DAQ Board

User manual

### **Revision history**

#### **Document revision history**

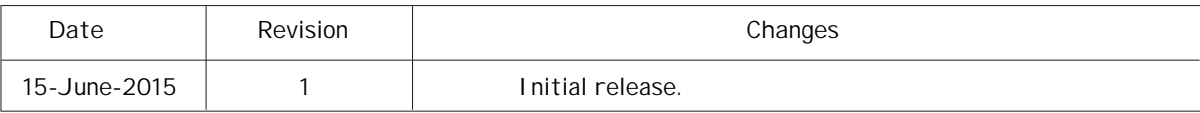

For more information visit - [www.iknowvations.in](http://iknowvations.in)

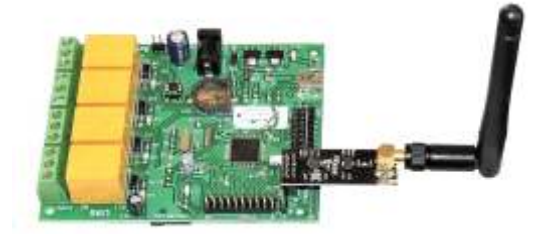

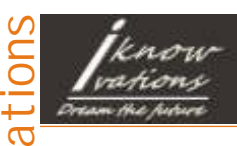

#### U96 - USB Relay & DAQ Board

User manual

#### **Please Read Carefully**

Information in this document is provided solely in connection with Iknowvations products. Iknowvations reserrve the right to make changes, corrections, modifications or improvements, to this document, and the products and services described herein at anytime, without notice.

All Iknowvations products are sold pursuant to Iknowvations terms and conditions of sale.

Purchasers are solely responsible for the choice, selection and use of the Iknowvations products and services described herein, and Iknowvations assumes no liability whatsoever relating to the choice, selection or use of the Iknowvations products and services described herein.

No license, express or implied, by estoppel or otherwise, to any intellectual property rights is granted under this document. If any part of this document refers to any third party products or services it shall not be deemed a license grant by Iknowvations for the use of such third party products or services, or any intellectual property contained therein or considered as a warranty covering the use in any manner whatsoever of such third party products or services or any intellectual property contained therein.

**UNLESS OTHERWISE SET FORTH IN IKNOWVATIONS'S TERMS AND CONDITIONS OF SALE IKNOWVATIONS DISCLAIMS ANY EXPRESS OR IMPLIED WARRANTY WITH RESPECT TO THE USE AND/OR SALE OF IKNOWVATIONS PRODUCTS INCLUDING WITHOUT LIMITATION IMPLIED WARRANTIES OF MERCHANTABILITY, FITNESS FOR A PARTICULAR PURPOSE (AND THEIR EQUIVALENTS UNDER THE LAWS OF ANY JURISDICTION), OR INFRINGEMENT OF ANY PATENT, COPYRIGHT OR OTHER INTELLECTUAL PROPERTY RIGHT.**

**UNLESS EXPRESSLY APPROVED IN WRITING IKNOWVATIONS PRODUCTS ARE NOT RECOMMENDED, AUTHORIZED OR WARRANTED FOR USE IN MILITARY, AIR CRAFT, SPACE, LIFE SAVING, OR LIFE SUSTAINING APPLICATIONS, NOR IN PRODUCTS OR SYSTEMS WHERE FAILURE OR MALFUNCTION MAY RESULT IN PERSONAL INJURY, DEATH, OR SEVERE PROPERTY OR ENVIRONMENTAL DAMAGE.**

Resale of IKNOWVATIONS products with provisions different from the statements and/or technical features set forth in this document shall immediately void any warranty granted by Iknowvations for the Iknowvations product or service described herein and shall not create or extend in any manner whatsoever, any liability of Iknowvations.

#### [www.iknowvations.in](http://iknowvations.in)

Manufactured by -

Iknowvations Rajivnagar,Vidyanagar Hubli - 580031 India.

Contacts -

Web - iknowvations.in Sales - sales@iknowvations.in Support - support@iknowvations.in Information - info@iknowvations.in

Buy online at our Shoppee -

#### <http://shoppee.iknowvations.in>